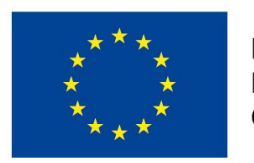

EVROPSKÁ UNIE Evropské strukturální a investiční fondy Operační program Výzkum, vývoj a vzdělávání

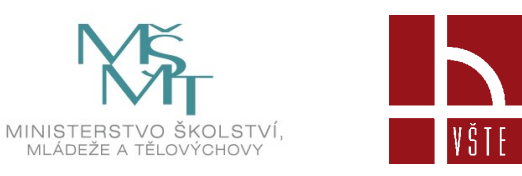

#### **Skenování laserovým skenerem**

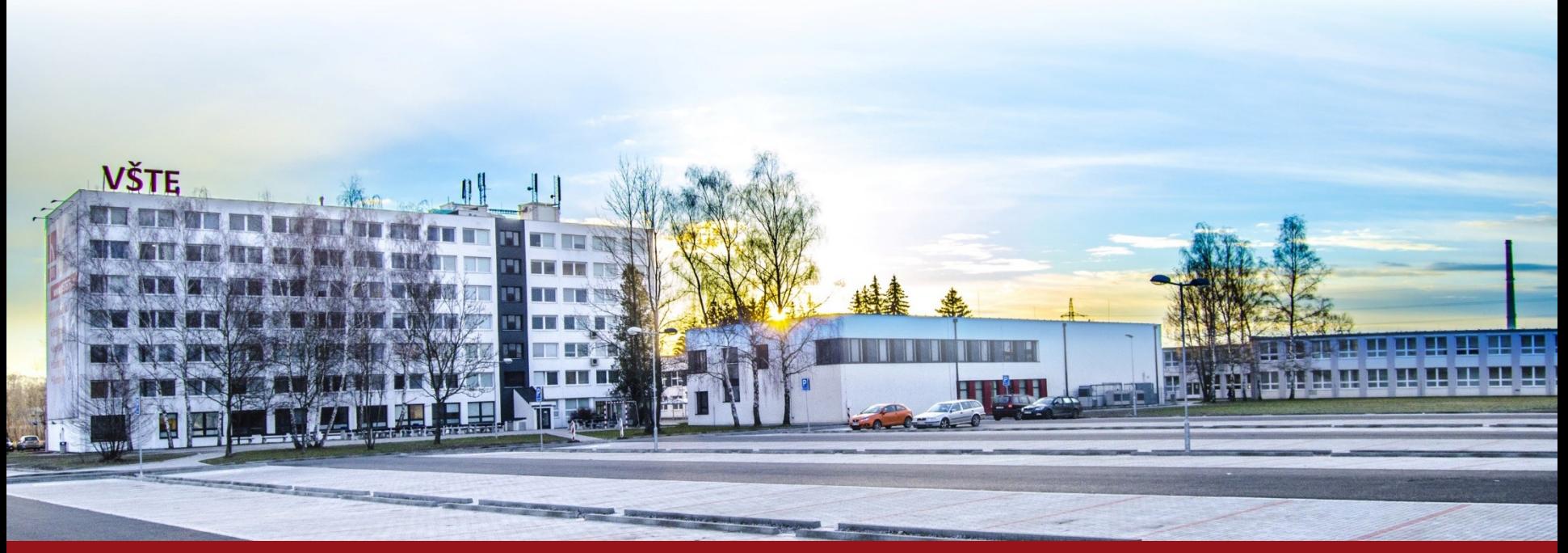

Kurzy pro společnost 4.0, s registračním číslem: CZ.02.2.69/0.0/0.0/16\_031/0011591 www.VSTECB.cz

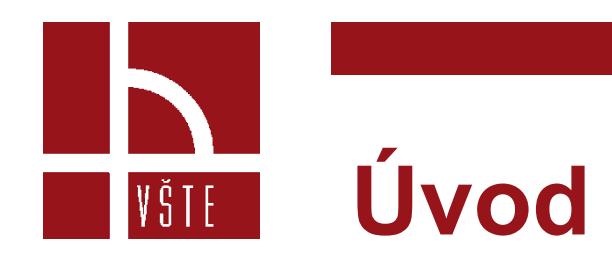

- Základní seznámení se skenováním v programu PolyWorks.
- Seznámení se s vytvořením barevné mapy tolerance.
- Ukážeme si jak extrahovat z nasnímaných bodů prvky.

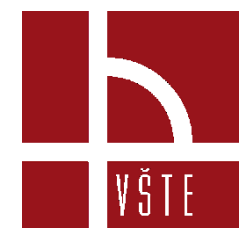

#### **Skenování polygonálního modelu pomocí metrik kvality**

• PolyWorks | Inspector nabízí možnost získávat data pomocí skenovacích plug-in modulů. Při skenování je možné zachytit povrch části nebo hranice vnějšího oříznutí a hranice vnitřních děr tenkých částí. Tato data jsou získávána ve formě polygonálního modelu nebo mračna bodů.

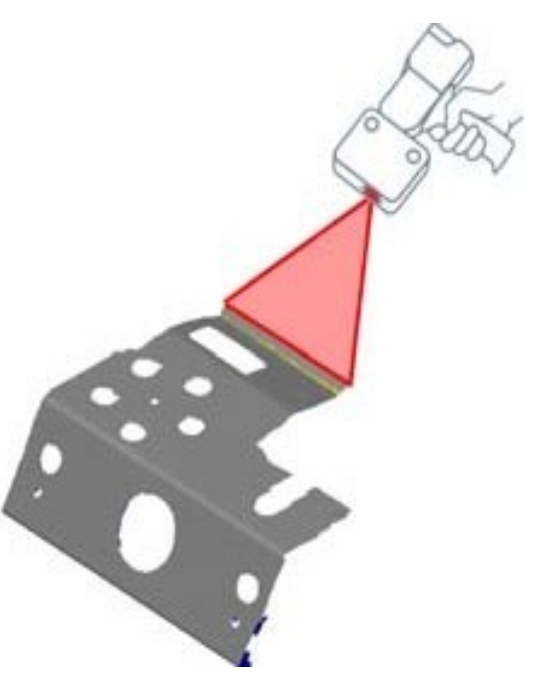

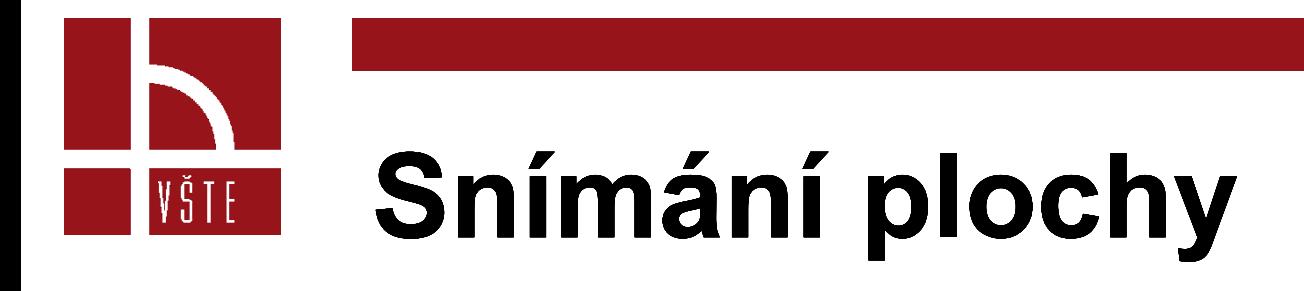

Povrchové skenování shromažďuje datové body napříč celým materiálem v rozsahu digitizéru. Pokud používáte technologii síťování v reálném čase, jsou tyto datové body převedeny na polygonální model.

Vybrat Nástroje→ Plug-in moduly→ [název zařízení]

Když je zařízení vybráno, klikněte na tlačítko "Scan" na panelu zařízení.

- Vyberte typ skenování pro skenování povrchu.
- Vyberte síťování v reálném čase.
- Zvolte polygonální model jako konečný datový typ.

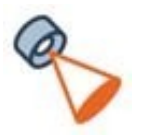

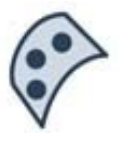

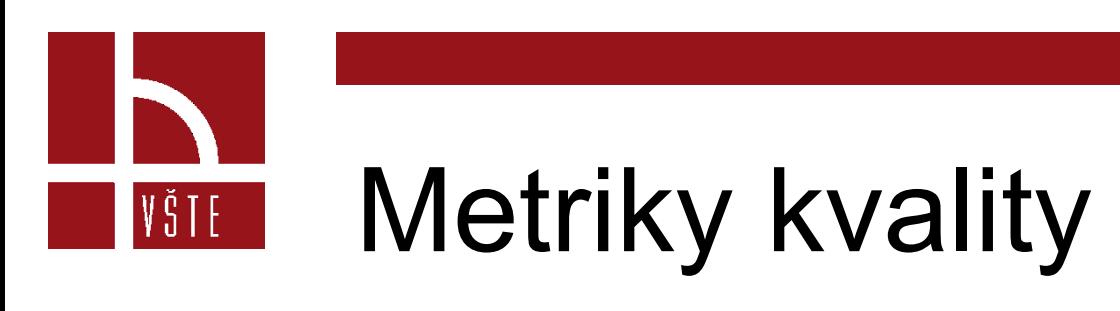

- Velký úhel skeneru k povrchu
	- Tato metrika kvality se řídí úhlem mezi digitalizačním vektorem (směr, kterým je laserové světlo promítáno) a kolmým vektorem skenovaného povrchu.
- Vysoká hladina šumu
	- Tato metrika kvality detekuje vysokou hladinu šumu na skenovaných datech, která je často výsledkem odrazu světla (lesklý materiál), tmavých materiálů (méně odraženého světla) nebo strukturovaných povrchů
- Nízká hustota skenování pro zakřivení sítě
	- Tato metrika kvality identifikuje problematické oblasti, kde lokální rozlišení datových bodů není dostatečné k řádnému získání plynulého přechodu zakřivení.

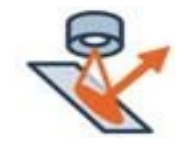

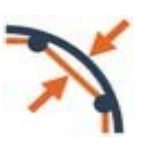

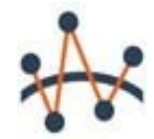

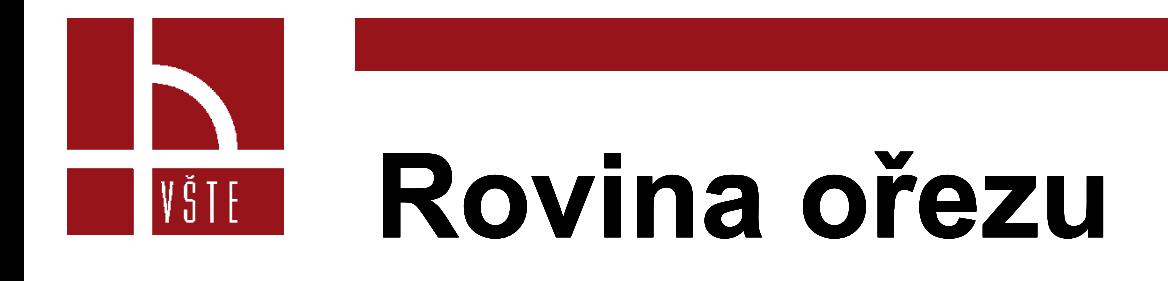

- Při skenování součásti se často skenuje i část podložky, na které tato součást leží. V těchto situacích je rovina ořezu užitečná pro automatické mazání bodů, které vznikly skenováním podložky.
- Datové body jsou zobrazeny během průchodu skeneru, ale jsou trvale smazány poté, co skener projde viz. obr

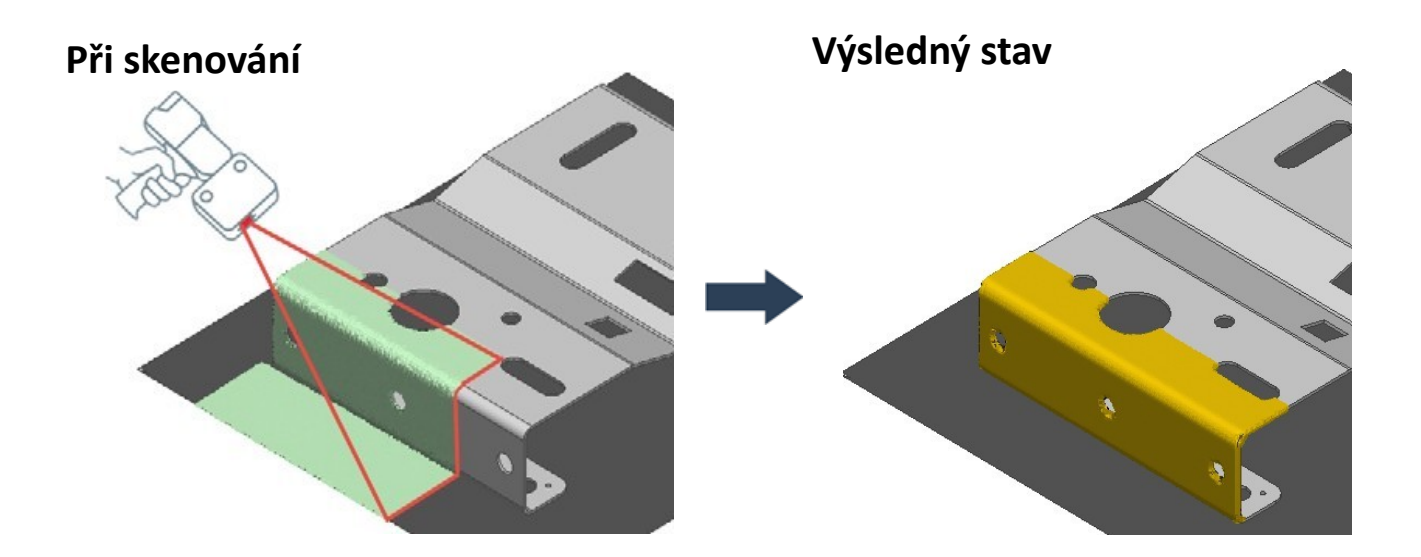

# **Profily skenování**

- Profily skenování jsou nabízeny v dialogovém okně plug-in. Po výběru profilu se hodnota parametrů skenování odpovídajícím způsobem změní, což zjednodušuje nastavení nové relace laserového skenování. K dispozici jsou čtyři předdefinované profily, které jsou přizpůsobeny velikosti nejmenších detailů, které budou zachyceny:
- Hrubé rozlišení: Pro detaily větší než 2,0 mm.
- Standardní rozlišení: Pro detaily větší než 1,0 mm.
- Jemné rozlišení: Pro detaily větší než 0,5 mm
- Extra jemné rozlišení: Pro detaily menší než 0,5 mm
- Velký odstup: Pro skenery s odstupem větším než 500mm.

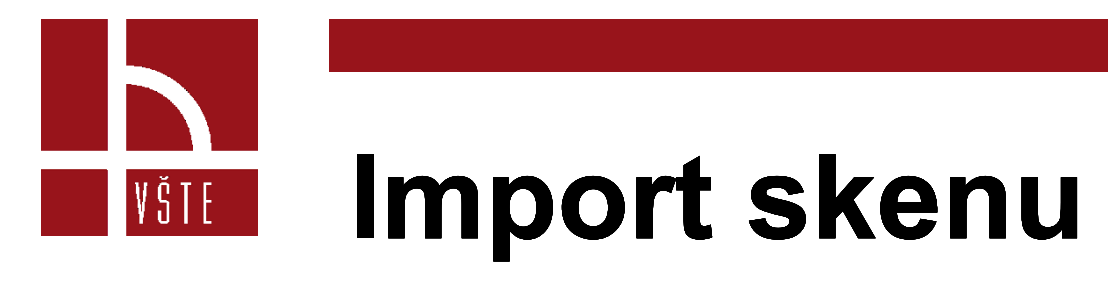

• V typickém procesu kontroly, Datové objekty představují objekty, které budou kontrolovány. Mohou být ve formě polygonálních modelů nebo mračen bodů.

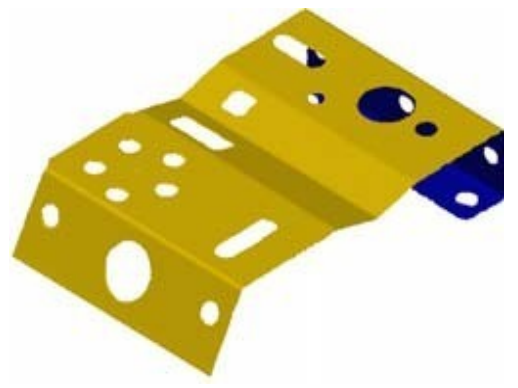

• Soubor→Importovat→ [vybrat typ objektu dat]

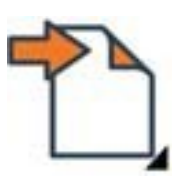

#### **Import polygonálního**  VŠTE **modelu**

- Polygonální model je síť složená z trojúhelníků a vrcholů získaných z datových bodů naskenovaných na skutečné části.
- Soubor polygonálního modelu může být ve formátu PolyWorks (například POL nebo PQK) nebo v neutrálním formátu (jako je STL nebo OBJ).

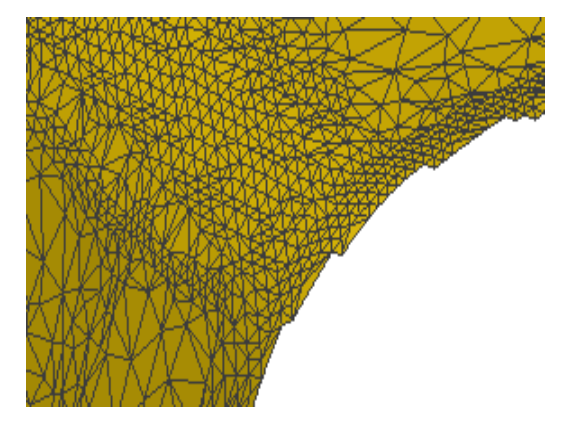

• Soubor→ Importovat→ Polygonální modely

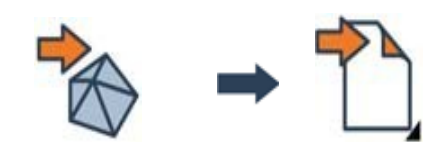

#### **Měření odchylky pomocí**  VŠTE **barevných datových map**

Odchylky datových objektů z referenčních objektů mohou být měřeny. Výsledky jsou zobrazeny ve 3D pomocí barevné datové mapy

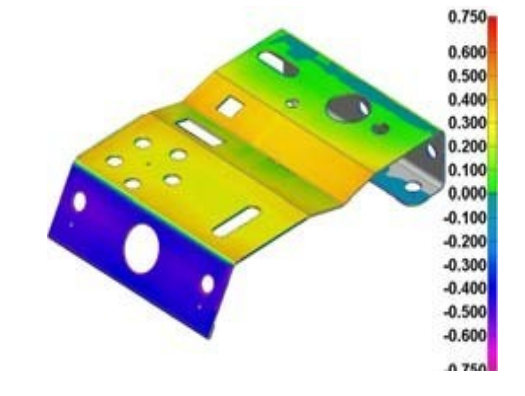

**Vyhledání nástroje**

Měřit→ Odchylky datových objektů→ od povrchu referenčního objektu

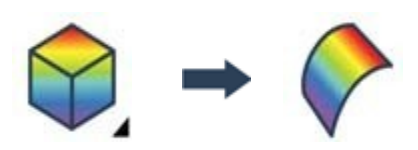

## **Úprava barevné škály**

- Limity rozsahu.
- Nastavení limitů zobrazené barevnou stupnicí.

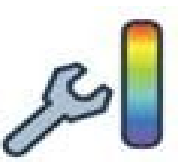

- Toto nastavení je vhodné pro zlepšení čitelnosti zobrazovaných odchylek.
- V části Limity rozsahu, zvolte Vlastní.
- Zadejte maximální a minimální hodnoty.

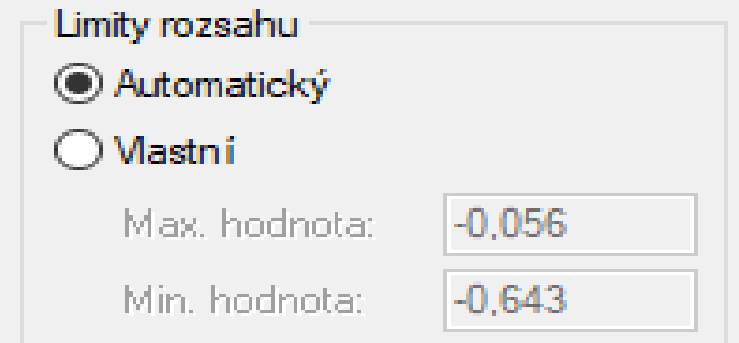

## **Extrakce požadovaných údajů z nasnímaných dat**

• Metoda extrakce naměřených dat extrahuje měřené komponenty vybraných měřených objektů z dostupných datových objektů s použitím nominálních prvků objektu jako výchozího bodu

Měřit→ Extrahovat měřené

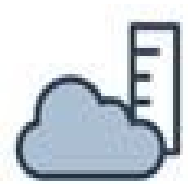

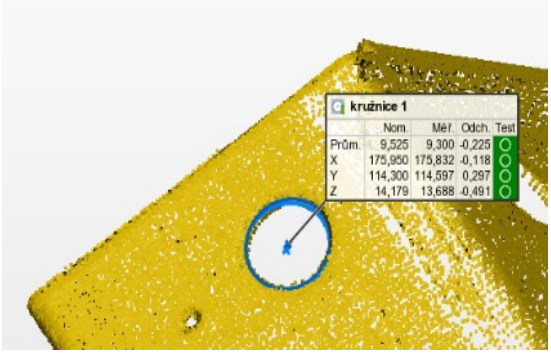

VŠTE

## **Přehled extrakce dat**

- Předpokládá se, že datové objekty byly srovnány do příslušných referenčních objektů.
- Způsob extrakce naměřených dat je k dispozici z mnoha měřených objektů: prvků, průřezů, srovnávacích bodů, měřidel, a referenčních cílů.
- Operace extrakce používá parametry na kartě Měření v listu vlastností každého vybraného objektu k automatickému výběru prvků datového objektu. Poté je měřená komponenta vytvořena na základě vybraných prvků a typu Fit: Best-fit, Min nebo Max.

#### **Výběr prvků pro měření**  VŠTE **objektu.**

• Best-fit

Je-li vybrán typ Best-fit použije se standardní algoritmus nejlepšího přizpůsobení pro vygenerování objektu, který je průměrným přizpůsobením uvnitř se nacházejícím datových prvků

• Min fit

Pokud je vybrán typ Min fit, objekt je přizpůsoben tak, aby se komponenta nedotýkala žádného bodu

![](_page_13_Figure_5.jpeg)

#### **Použití navigace při**  VŠTE **skenování**

• Použití navigace při skenování prvků vede uživatele k tomu, aby na základě naskenovaných prvků získal dostatek dat k provedení extrakce těchto prvků po provedení měření

![](_page_14_Picture_2.jpeg)

**Vyhledání nástroje**

Navigace při skenování prvků

![](_page_14_Picture_5.jpeg)

14 Kurzy pro společnost 4.0, s registračním číslem: CZ.02.2.69/0.0/0.0/16\_031/0011591 www.VSTECB.cz

## **Vizuální znaky navigační funkce**

- Oranžové kolíky označují umístění prvků.
- Oranžové zvýraznění označuje místo, kde jsou požadovány dodatečné údaje.
- Velikost a umístění zvýraznění jsou založeny na extrakčních parametrech stanovených pro každou funkci.
- Šedý kolík pod šipkou označuje umístění prvku. Tyto prvky jsou však viditelné pouze ze zakryté strany.
- Bílé zvýraznění označuje místo, kde jsou požadovány dodatečné údaje ve formě navazujícího Datového objektu.

![](_page_15_Picture_7.jpeg)

![](_page_15_Picture_8.jpeg)

![](_page_15_Picture_9.jpeg)

## **Revize výsledků měření**

• Control Reviewer nabízí stručný pohled na měřené prvky geometrie. Zobrazuje tabulku kontrolních prvků a nabízí operace k jejich filtrování, třídění a seskupování v okně.

• Protokol→ Control Reviewer

![](_page_16_Picture_3.jpeg)

#### **Výsledky měření pomocí**  VŠTE **kontrolního zobrazení**

• Kontrolní zobrazení lze použít k přezkoumání výsledků měření účinným a strukturovaným způsobem. Kontrolní zobrazení obsahuje seznam měřených prvků a přidružené 3D zobrazení.

![](_page_17_Figure_2.jpeg)

Protokol → Vytvořit kontrolní zobrazení z 3D zobrazení

![](_page_17_Picture_4.jpeg)

![](_page_18_Picture_0.jpeg)

### **Vytvoření snímků a tabulek**

• Reportování pomocí kontrolních pohledů umožňuje generovat snímky a tabulky sestav, které jsou synchronizovány a propojeny s kontrolními pohledy. Snímky 3D zobrazení a tabulky sestav vytvořené z objektů měření mohou také zakončit protokol z měření.

![](_page_18_Figure_3.jpeg)

Protokol→Vytvoření snímků a tabulek→Ze všech kontrolních Zobrazení

![](_page_18_Picture_5.jpeg)

![](_page_19_Picture_0.jpeg)

## **Kontrolní otázky**

- Extrakce prvků z mračna bodů?
- Nastavení barevné mapy?
- Detail skenování pro "Jemné skenování"?
- Extrakce dat z mračna bodů?
- Vytvoření snímků a vložení do protokolu?

![](_page_20_Picture_0.jpeg)

#### Děkuji za pozornost

Realizováno v rámci projektu:

Kurzy pro společnost 4.0, s registračním číslem: CZ.02.2.69/0.0/0.0/16\_031/0011591, ve výzvě č. 02\_16\_031 Celoživotní vzdělávání na vysokých školách v prioritní ose 2 OP, Operačního programu Výzkum, vývoj a vzdělávání.

Realizace projektu je spolufinancována z prostředků ESF a státního rozpočtu ČR.

www.VSTECB.cz

[gryc@mail.vstecb.cz](mailto:gryc@mail.vstecb.cz); [socha@mail.vstecb.cz;](mailto:socha@mail.vstecb.cz) [mohamed@mail.vstecb.cz](mailto:mohamed@mail.vstecb.cz)

![](_page_21_Picture_0.jpeg)

- MANUÁL firmy INNOVMETRIC. *PolyWorks Inspector Training Workbook: Basic Probing and Scanning Applications for CNC CMM.* Québec QC Canada, 2014.
- *ČERMÁK Jan. Metody 3D skenování objektů. Brno 2015. Bakalářská práce (Bc.) VYSOKÉ UČENÍ TECHNICKÉ V BRNĚ. Fakulta strojního inženýrství ústav automatizace a informatiky.*